## 报表数量超过限制

## (本文档仅供参考)

## 问题说明:

制作报表时,系统提示报表数量超过限制,怎么查询超出限制的报表资源数据呢?

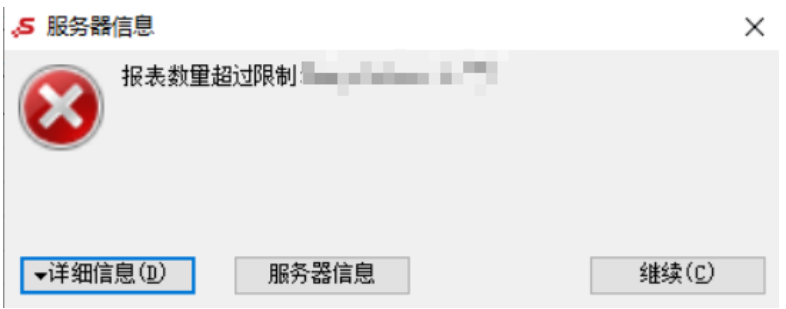

## 解决方案:

从提示分析是license对报表数量有限制,烦请联系商务进一步沟通license的事宜。

系统在检测报表数量时,内置的报表资源是不会计算在内的,具体可以通过以下SQL语句进行查询,可以用数据库客户端工具连上当前smartbi知识库进行查 询:

```
select
count(*)
from
t_restree
where
c_restype in (
'SIMPLE_REPORT',
'SPREADSHEET_REPORT',
'SMARTBIX_PAGE',
'COMBINED_QUERY',
'OLAP_DATASET',
'Dashboard',
'OLAP_REPORT',
'INSIGHT'
\lambdaand c_resid not like 'TEMP_%'
and c_resid not in (
select
c_id
from
t_builtin_reports
where
c_type in (
'SIMPLE_REPORT',
'SPREADSHEET_REPORT',
'SMARTBIX_PAGE',
'COMBINED_QUERY',
'OLAP_DATASET',
'Dashboard',
'OLAP_REPORT',
'INSIGHT'
)
)
```
其中t\_builtin\_reports是内置资源的明细表,可参考以下sql可查询系统内置报表明细数据:

```
SELECT
   c_resid,
    c_resname,
    c_restype
FROM
    t_builtin_reports b
    left join t_restree on b.c_id = c_resid
```
如果还可以正常登录smartbi系统,可以采取如下方式:

1、新建数据模型,然后基于【SYSTEM知识库】创建SQL查询进行查询:

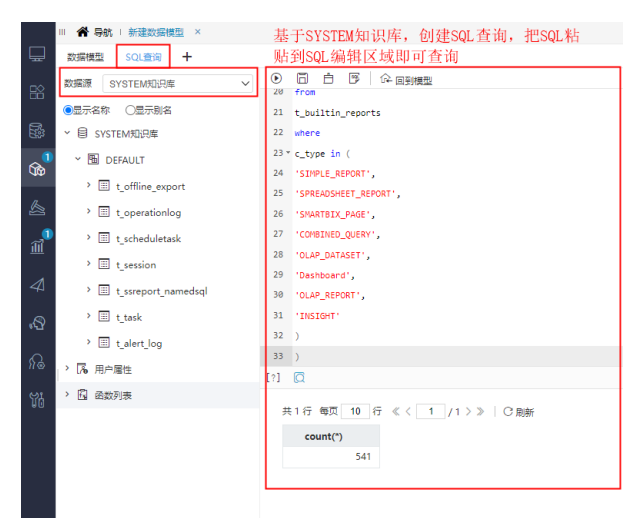